## DAWAN Plan de la formation [www.dawan.fr](https://www.dawan.fr)

## Formation Gimp : Créer un texte sur un chemin

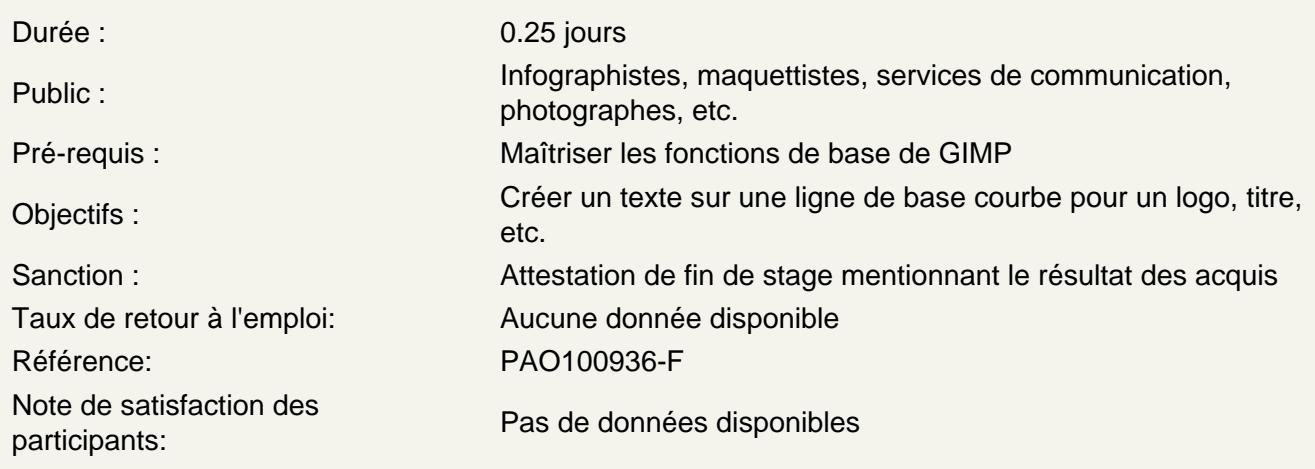

L'outil chemin et les grands principes du tracé vectoriel dans GIMP

Créer un tracé vectoriel à l'aide de l'outil chemin

Mettre en forme ce tracé vectoriel : modification des vecteurs, points d'ancrage, courbes, etc.

Utiliser l'outil Texte pour créer un texte

Mettre en forme ce texte : polices de caractère, sorps, alignement, etc.

Désigner le tracé vectoriel qui servira de chemin texte au chemin

Utiliser le chemin pour générer une sélection

Masquer les calques et les chemins

Mettre en forme et remplir avec une couleur souhaitée ou un motif cette sélection